## **ИНСТРУКЦИЯ по получению ПО AnyLogic**

Получение ПО AnyLogic включает в себя несколько этапов:

- 1. Перейти на страницу https://www.anylogic.ru/downloads/personallearning-edition-download/ .
- 2. Заполнить форму. В поле "организация" ввести "Национальный исследовательский ядерный университет «МИФИ»". "e-mail" - указать корпоративную почту НИЯУ МИФИ, (@mephi.ru. Пример заполнения рис.1.

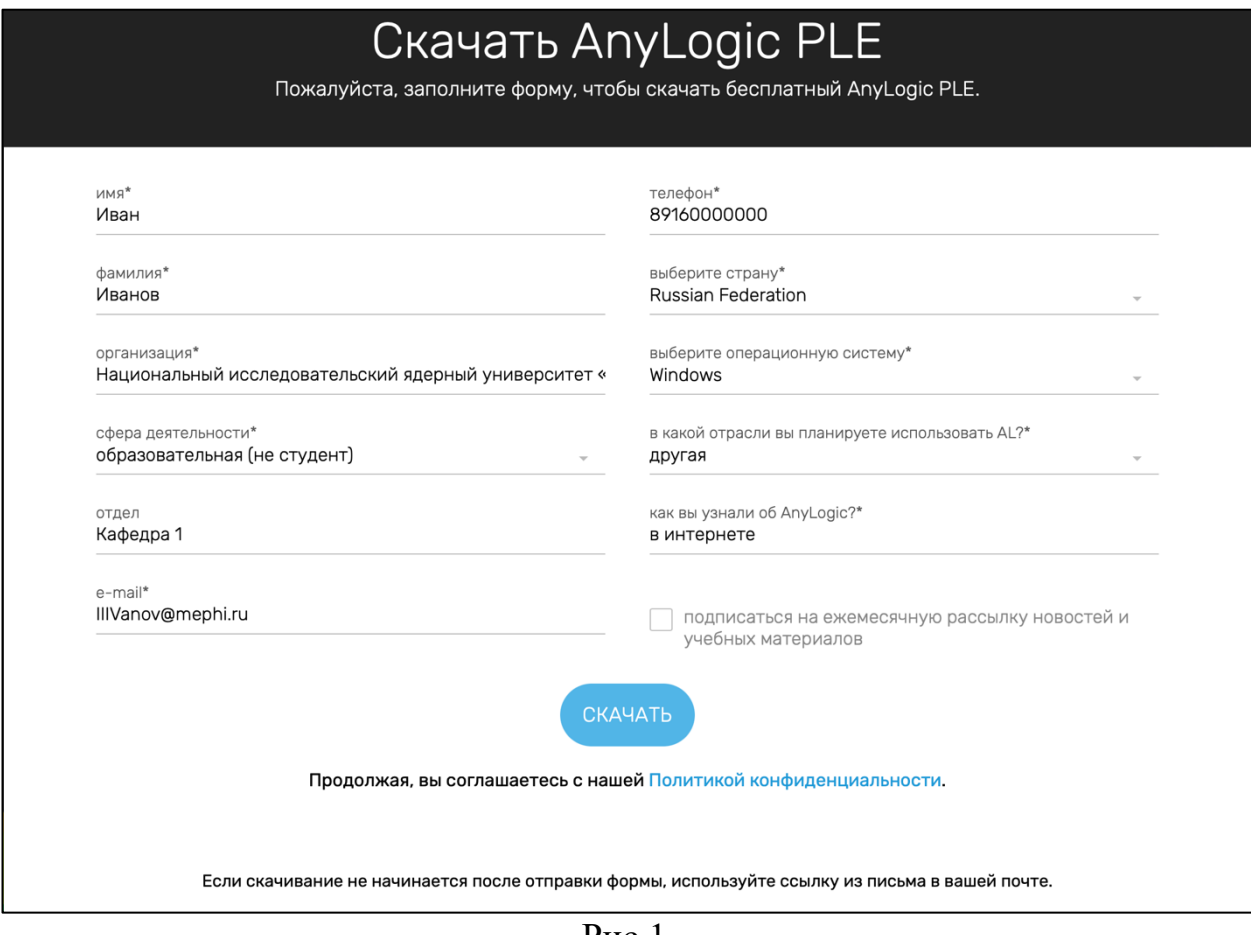

Рис.1

3. Нажать "СКАЧАТЬ".